**Exchange Server 2016 Administration**

Thomas Joos, Martin Dausch

1. Ausgabe, Juli 2016

ISBN 978-3-86249-600-6

EXS2016A

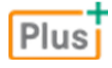

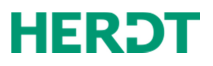

# 9 Datenbanken

#### **In diesem Kapitel erfahren Sie**

- was Sie beim Entwurf von Datenbanken in Exchange Server 2016 berücksichtigen sollten
- wie Sie Datenbanken erstellen und verwalten
- wie Datenbanken und Transaktionsprotokolle verschoben werden
- wie ein Informationsspeicher für besseres Durchsuchen indiziert werden kann

#### **Voraussetzungen**

- $\vee$  Überblick über die Funktionen von Exchange Server 2016
- Grundkenntnisse im Umgang mit der Exchange Admin Center

# 9.1 Datenbanken in Exchange Server 2016 planen

#### Zur Speicherarchitektur von Exchange Server 2016

Sämtliche Nachrichten der Benutzer und die Dateien in öffentlichen Ordnern werden in Datenbanken abgelegt, die der Dienst *Microsoft Exchange-Informationsspeicher* (Microsoft.Exchange.Store.Service.exe) verwaltet. Sie können mehrere Datenbanken für Postfächer und öffentliche Ordner auf einem Server einsetzen, die jeweils eine selbstständige Einheit inkl. Transaktionsprotokoll bilden. Alle Datenbanken können einzeln und unabhängig voneinander konfiguriert und betrieben werden.

Je Server kann maximal eine Datenbank für die Wiederherstellung eines beliebigen Exchange Servers 2016 der Organisation gemounted werden.

Die Technik der fortlaufenden Replikation von Datenbanken ermöglicht die Bereitstellung zusätzlicher aktiver und passiver Instanzen der produktiven Datenbanken auf weiteren Servern. Die Instanzen einer Datenbank können in Datenbankverfügbarkeitsgruppen (Database Availability Groups, DAG) zusammengefasst werden, die so auf Datenbankebene eine höhere Ausfallsicherheit bieten.

Die Datenbanken sind unter Exchange Server 2016 nicht auf einen bestimmten Server festgelegt, sondern können grundsätzlich auf jedem Server der Organisation gemounted werden. Die Konfigurationsinformationen zu den Datenbanken werden auf der Ebene der Server-Objekte verwaltet.

#### Exchange Server 2016-Informationsspeicher entwerfen

Beim Entwurf der Informationsspeicher für Exchange Server 2016 müssen Sie im Hinblick auf Leistung und Wiederherstellung von Datenbanken unter anderem folgende Aspekte berücksichtigen:

- $\vee$  Typ und Anbindung von Laufwerken für Datenbanken
- D Größe und Anzahl der Datenbanken und ihre Verteilung auf unterschiedliche Server
- D Nutzung der verschiedenen Protokollierungsverfahren für Datenbanken
- $\vee$  Einsatz von Datenbankverfügbarkeitsgruppen
- D Verwendung persönlicher Archive

## Typ und Anbindung von Laufwerken für Datenbanken

Exchange Server 2016 unterstützt sowohl lokale (SAS, SATA, SSD etc.) als auch über DAS, iSCSI oder Fibre Channel angebundene Laufwerke in einem SAN (Storage Area Network). Die Anzahl der lokalen physischen Laufwerke oder der LUNs (Logical Unit Numbers) im SAN für jede Datenbank hat Einfluss auf die Komplexität der Laufwerksstruktur, die Leistungsfähigkeit und die Möglichkeiten der Sicherung und Wiederherstellung:

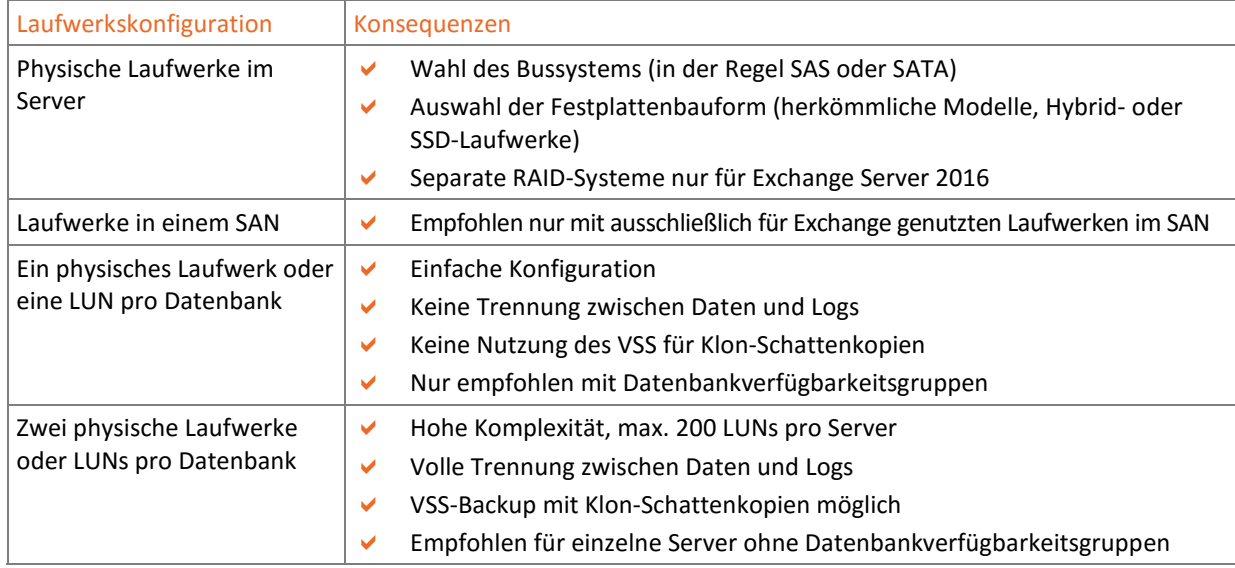

Unternehmen, die nur einen oder wenige Exchange Server einsetzen, sollten entweder lokale SAS-Serverlaufwerke oder dedizierte Laufwerke im SAN nutzen, wobei auf jede Datenbank zwei Laufwerke oder LUNs entfallen sollten. Andere Laufwerkstypen oder LUN-Zuweisungen schränken die Leistungsfähigkeit und die Optionen für Sicherung und Wiederherstellung ein.

### Größe und Anzahl der Datenbanken und ihre Verteilung auf Server

Die Größe und Anzahl von Postfachdatenbanken auf einem Server wird durch mehrere Faktoren beeinflusst, insbesondere

- die maximal zulässige Zeit bis zur Wiederherstellung nach einem Datenbankausfall: Auch wenn Exchange Server 2016 keine direkte Streaming-Sicherung unterstützt, werden in den meisten Fällen Sicherungsdateien auf Bandlaufwerken gespeichert. Bandlaufwerke besitzen einen limitierten Durchsatz. Die maximal zulässige Datenbankgröße ergibt sich rein rechnerisch aus der zulässigen Ausfallzeit und dem erzielbaren Datendurchsatz für die Wiederherstellung des Datenbestandes auf den für Exchange verfügbaren Laufwerken.
- die Anzahl unterschiedlich zu konfigurierender Postfachspeicher: Postfachspeicher bieten Konfigurationsoptionen wie etwa Speichergrenzwerte. Möglicherweise sind Sie gehalten, verschiedene Grenzwerte für unterschiedliche Nutzergruppen zu konfigurieren. Die Anzahl der Nutzergruppen definiert damit die Anzahl der benötigten Postfachdatenbanken.
- die Prozessor- und RAM-Ausstattung des Servers: Microsoft empfiehlt für einen Exchange Server 2016 mit installierter Postfachrolle 8 GB Minimum an RAM. Des Weiteren berücksichtigen Sie die Anforderungen des Betriebssystems bzw. die Hardwarekomponenten (Netzwerk, Storage, Qualität der verbauten Bauteile etc.), worauf der Exchange Server 2016 installiert werden soll.
- die verfügbare Festplattenkapazität und die Laufwerkskonfiguration: Sind auf einem physischen Laufwerk oder einem LUN die Datenbankdatei, die Transaktionsprotokolle und der Volltextindex gemeinsam gespeichert, soll die Datenbank nicht mehr als zwei Drittel der verfügbaren formatierten Kapazität des Laufwerks ausmachen.
- die Anforderungen an Verwaltungstätigkeiten wie Verschieben von Postfächern und Offline-Wartung: Postfächer erzeugen beim Verschieben in der Zieldatenbank Transaktionsprotokolle in der Größe der verschobenen Postfächer. Dies ist bei der Kapazitätsplanung zu berücksichtigen. Sollen Offline-Wartungen der Datenbanken vorgenommen werden können, ist dafür zusätzlich der 1,1-fache Speicherplatz der zu wartenden Datenbank erforderlich.

#### Nutzung der verschiedenen Protokollierungsverfahren

Exchange Server 2016 unterstützt neben dem Standardverfahren der Transaktionsprotokollierung auch die Umlaufprotokollierung. Im Standardverfahren werden Transaktionsprotokolle so lange gespeichert, bis eine geeignete Sicherung durchgeführt wurde. Bei der Umlaufprotokollierung werden Transaktionsprotokolle, deren Inhalt bereits in die Datenbank geschrieben wurde, gelöscht, um Speicherplatz zu sparen. Die Umlaufprotokollierung verhindert jedoch differenzielle und inkrementelle Sicherungen und schränkt die Nutzung des VSS für Sicherungen ein. Umlaufprotokollierung sollte daher nur verwendet werden, wenn es innerhalb einer Datenbankverfügbarkeitsgruppe mehrere Instanzen der betreffenden Datenbank gibt.

#### Einsatz von Datenbankverfügbarkeitsgruppen

Größenbeschränkungen aufgrund erheblicher Wiederherstellungszeiten aus Sicherungsbändern können in Datenbankverfügbarkeitsgruppen obsolet werden. In diesem Fall sind Datenbankgrößen bis 8 TB, mehrere Datenbanken pro Datenträger und Gruppen von bis zu 16 Exchange Servern 2016 mit installierter Postfachrolle möglich. Allerdings erhöht die fortlaufende Replikation die Leseaktivitäten auf dem Laufwerk für Transaktionsprotokolle, was bei der Planung der Laufwerksleistung berücksichtigt werden muss.

#### Persönliche Archive

Als Alternative zur Client-seitigen E-Mail-Archivierung mittels PST-Dateien bietet Exchange Server 2016 die Möglichkeit, den Benutzern zusätzlich zum normalen primären Postfach ein persönliches Archiv einzurichten. Persönliche Archive können über Richtlinien gesteuert werden, etwa bezüglich der Archivierungsregeln und Speichergrenzwerte. Möchten Sie persönliche Archive einsetzen, müssen Sie den dafür benötigten Speicherplatz zusätzlich berücksichtigen.

# 9.2 Postfachdatenbanken verwalten

#### Aufgaben der Postfachdatenbank

Nach einer Standardinstallation verfügt ein Exchange Server 2016 mit installierter Postfachrolle über eine Postfachdatenbank. Postfachdatenbanken stellen konfigurierbaren Speicherplatz für den Inhalt von Benutzerpostfächern und öffentlichen Ordnern bereit. Benutzer der Postfächer einer bestimmten Postfachdatenbank bekommen die öffentlichen Ordner des Standardinformationsspeichers angezeigt und können mit dem angegebenen Offlineadressbuch arbeiten.

Jedes Postfach ist einer Postfachdatenbank zugeordnet. Viele Verwaltungseinstellungen für Postfächer, beispielsweise Speichergrenzwerte, können gemeinsam für alle Postfächer einer Postfachdatenbank verwaltet werden. Die gemeinsame Verwaltung der Postfacheigenschaften über die Postfachdatenbank wird von Microsoft ausdrücklich empfohlen. Unter anderem können Sie mehrere Postfachdatenbanken einrichten, um Benutzergruppen mit verschiedenen Anforderungen maßgeschneiderte Postfächer anbieten zu können. In der Regel wird also die erste Postfachdatenbank durch weitere neu zu erstellende Postfachdatenbanken ergänzt werden.

#### Neue Postfachdatenbank anlegen

- f Melden Sie sich am Exchange Admin Center an.
- **F** Klicken Sie links auf *Server*  $\odot$  und in der dazugehörigen Menüleiste auf *Datenbanken*  $\oslash$ .
- Wählen Sie unter der Menüleiste das *+* 3 für eine neue Datenbank.
- Vergeben Sie im Eingabefeld \*Postfachdatenbank <sup>4</sup> einen Namen für die neue Postfachdatenbank. Verwenden Sie dabei keine Sonderzeichen.
- Klicken Sie auf *Durchsuchen* 5 und wählen einen Server für die Verknüpfung mit der Datenbank aus.
- Geben Sie Pfade für die Datenbankdatei  $\textcircled{\tiny{6}}$  und die Transaktionsprotokolle an  $\textcircled{\tiny{7}}$ .

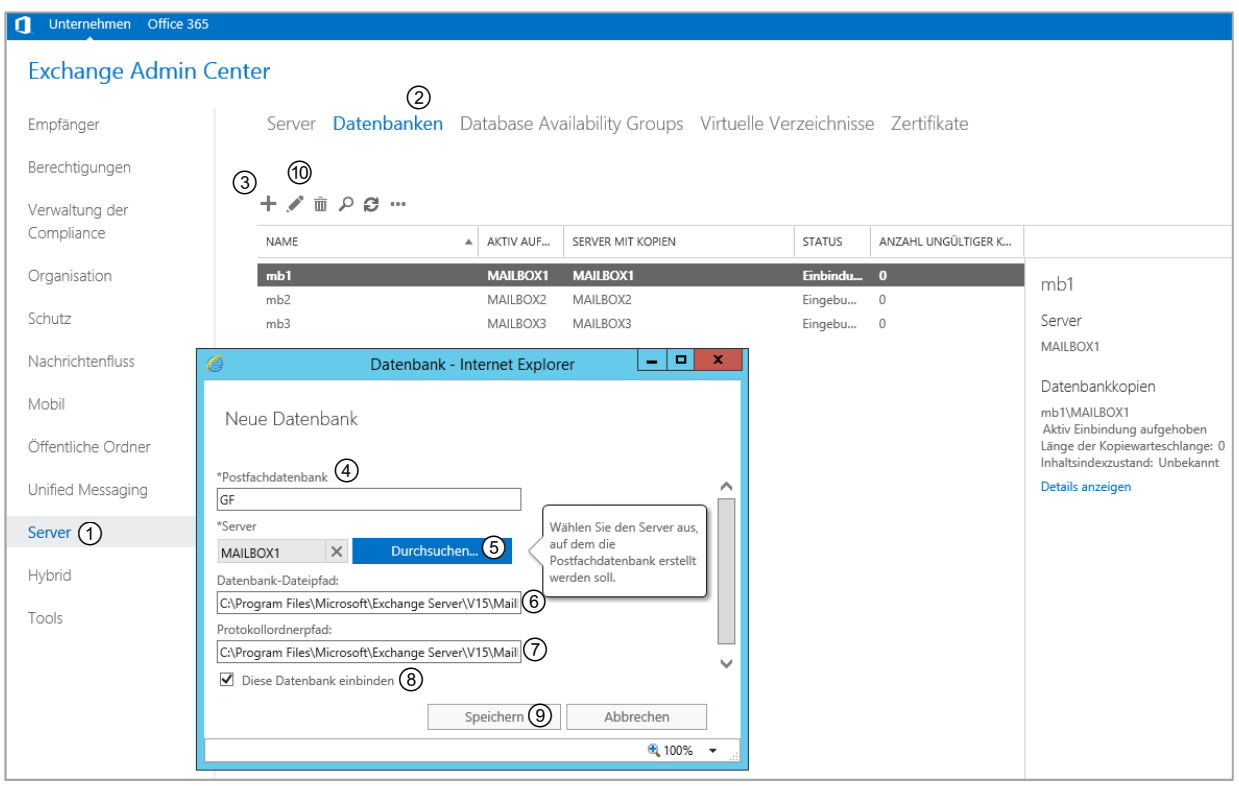

Exchange Server 2016 schlägt einen Unterordner im Installationsverzeichnis vor, was im Produktivbetrieb nicht empfehlenswert ist. Sie können vorerst die Vorschläge übernehmen und die Datenbankdateien später verschieben oder gleich die gewünschten Pfade angeben.

- f Entfernen Sie bei Bedarf die Markierung im Kontrollfeld *Diese Datenbank einbinden* und klicken auf Speichern<sup>(9)</sup>.
- Überprüfen Sie nun in den angegebenen Pfaden das Vorhandensein der Datenbankdatei und der zugehörigen Transaktionsprotokolle.

#### Eigenschaften einer Postfachdatenbank verwalten

Sie können für Postfachdaten individuelle Einstellungen vornehmen, um wichtige Eigenschaften der Postfachdatenbank und der darin enthaltenen Postfächer zu verändern.

Klicken Sie auf das Bearbeiten-Symbol  $\omega$ .

Bei den Eigenschaften der Postfachdatenbank können Sie unter anderem:

- den Anzeigenamen der Postfachdatenbank ändern,
- Wartungseinstellungen vornehmen,
- Speichergrenzwerte und Aufbewahrungszeiten für gelöschte Objekte anpassen oder
- Clienteinstellungen wie das Offlineadressbuch festlegen.

Insbesondere die Einstellungen der Speichergrenzwerte sollten Sie überprüfen und anpassen.

n<br>F

#### Speichergrenzwerte und Aufbewahrungszeiten für gelöschte Elemente anpassen

Exchange Server 2016 aktiviert standardmäßig alle verfügbaren Speichergrenzwerte. Sie können die Speichergrenzwerte deaktivieren oder die angegebenen Werte anpassen.

- f Klicken Sie im Dialogfenster *Postfachdatenbank* auf *Grenzwerte* (1).
- f Tragen Sie einen neuen Schwellenwert für die Sendung von Warnmeldungen an die Benutzer ein  $@.$
- Passen Sie ebenso die Grenzwerte für das Senden und Empfangen an  $\circled{3}$ .
- Bearbeiten Sie bei Bedarf die Intervalle für Warnmeldungen an die Nutzer, nachdem Sie auf *Anpassen* geklickt haben.

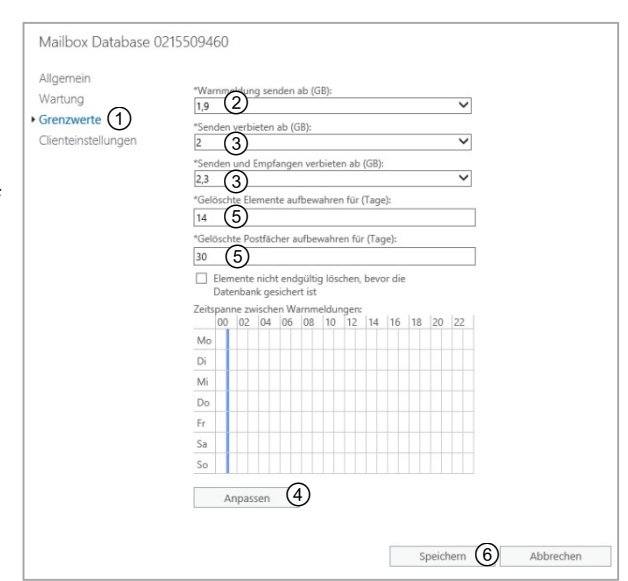

Verfahren Sie umsichtig mit den Verboten. Ein Empfangsverbot bewirkt, dass Absender einen Unzustellbarkeitsbericht erhalten, wenn sie eine E-Mail an den betreffenden Empfänger schicken. Die E-Mail erreicht diesen Mitarbeiter nicht. Und berücksichtigen Sie die durchschnittliche Größe einzelner Sendungen: Müssen beispielsweise öfters größere Präsentationen, Bild- und Videomaterial oder Druckvorlagen verschickt werden?

- Grenzwerte im Bereich der Löscheinstellungen  $\circledS$  bestimmen die Aufbewahrungszeit von Objekten in der Postfachdatenbank. Die Standardwerte brauchen nicht verändert zu werden.
- f Klicken Sie nach Abschluss der Einstellungsarbeiten auf *Speichern* .

Alternativ dazu können Sie auch auf Benutzerebene Grenzwerte vergeben, die für einen einzelnen Benutzer die eben getätigten zentralen Einstellungen des Postfachspeichers überschreiben. Legen Sie in den zentralen Einstellungen die für den größten Teil der Nutzer passenden Einstellungen fest und passen Sie im Bedarfsfall die Grenzen etwas nach oben an, um weniger Zeit für Einzelkonfigurationen aufwenden zu müssen.

#### Bereitstellung einer Postfachdatenbank aufheben

Nach Anlegen einer Postfachdatenbank wird diese normalerweise automatisch bereitgestellt. Erst durch diese Bereitstellung wird die Postfachdatenbank online geschaltet und kann Postfächer von Benutzern aufnehmen. Auch die Postfachdatenbank, die bei der Installation eines Exchange Servers 2016 eingerichtet wurde, wird automatisch bereitgestellt.

Für manche Wartungsarbeiten muss die Bereitstellung einer Postfachdatenbank jedoch aufgehoben werden, damit ein Zugriff auf die Datenbankdateien möglich ist.

- Markieren Sie die gewünschte Postfachdatenbank  $\mathcal D$  und klicken Sie auf das Mehr-Symbol  $\mathcal Q$ .
- Klicken Sie *Einbindung aufheben* an <sup>3</sup> und bestätigen Sie die folgende Warnmeldung mit Ja.

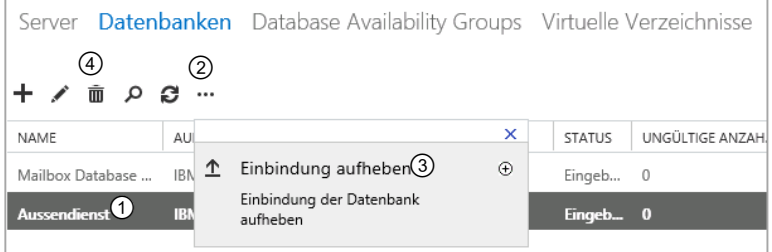

Eine nicht bereitgestellte Postfachdatenbank wird im Detailfenster auf der rechten Seite mit dem Vermerk *Aktiv Einbindung aufgehoben* signalisiert. Sie können die Datenbank auf dem beschriebenen Weg auch wieder online schalten.

### Postfachdatenbank löschen

Vor dem Löschen einer Postfachdatenbank müssen Sie alle darin enthaltenen Postfächer und öffentlichen Ordner verschieben oder löschen. Außerdem dürfen keine Nachrichten aus einem Postfach dieser Datenbank mehr in einer Warteschlange stehen.

- Klicken Sie auf das Löschen-Symbol  $\textcircled{4}$ .
- f Bestätigen Sie die Rückfrage mit *Ja* und löschen Sie gegebenenfalls manuell die Datenbankdatei aus dem entsprechenden Verzeichnis.
- f Bestätigen Sie einen entsprechenden Hinweis auf die manuelle Löschung mit *OK*.

Sollte ein Dienst oder Prozess diesen Löschvorgang verhindern wollen, beenden Sie denjenigen wie üblich über den *Task-Manager*.

# 9.3 Datenbankdateien und Transaktionsprotokolle verwalten

### Datenbank- und Protokolldateien platzieren

**Transaktionsprotokolle** beinhalten alle Datenbank-Transaktionen, die noch nicht in die Datenbanken übertragen wurden. Damit bilden sie einen zweiten Speicherort für einen nicht unwesentlichen Teil der Anwenderdaten. Dieses Redundanzkonzept ist jedoch nur wirksam, wenn sich Datenbankdateien (.edb) und Transaktionslogs (.log) auf unterschiedlichen physikalischen Datenträgern befinden. So können Sie nach einem Ausfall des Datenträgers der Datenbankdatei die zugehörigen Transaktionslogs verwenden, um alle Daten bis zum Zeitpunkt des Ausfalls wiederherzustellen.

Standardmäßig werden Datenbankdateien von Exchange Server 2016 gemeinsam mit den Transaktionsprotokollen in Unterordnern des Pfades

<Installationsverzeichnis Ihres Exchange Server 2016>\Mailbox\ abgelegt.

Ein gemeinsamer Speicherort auf dem Systemlaufwerk wie im Beispiel unten entspricht nicht den Empfehlungen und sollte korrigiert werden.

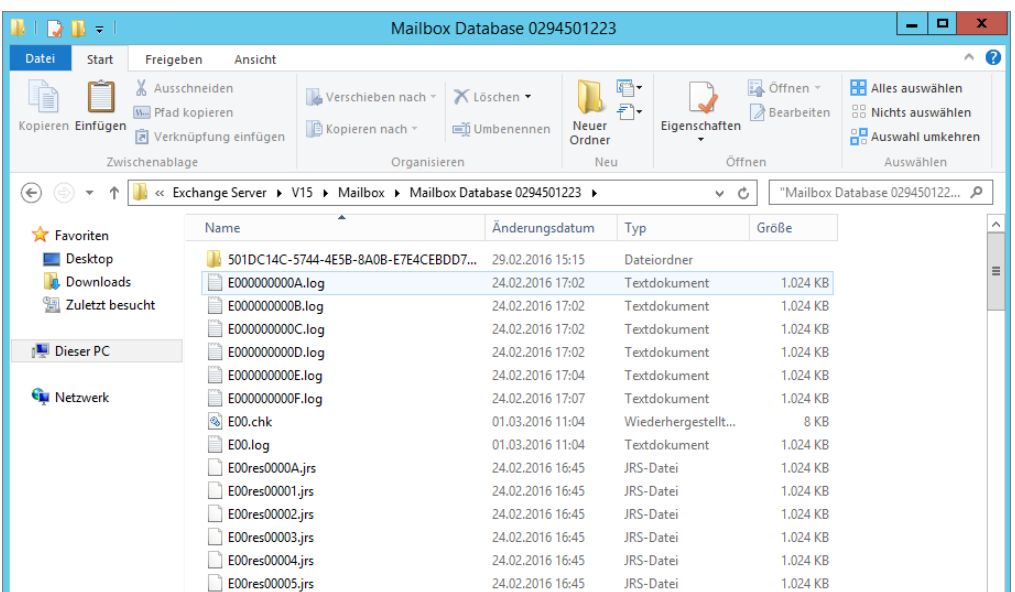

Sie können die Dateien der einzelnen Datenbanken und die Transaktionsprotokolle eines Exchange Server 2016 verschieben. Es ist empfehlenswert, dies gleich nach der Installation vorzunehmen, noch bevor sich größere Datenmengen in den Datenbanken und Protokolldateien angesammelt haben. Sie benötigen dazu einen mit NTFS formatierten Datenträger.

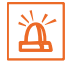

Während des Verschiebens wird die Bereitstellung der betreffenden Informationsspeicher aufgehoben. Sie können das Verschieben beschleunigen, indem Sie zuerst eine Vollsicherung der Datenbanken durchführen. Dabei werden überflüssige Transaktionsprotokolle gelöscht.

#### Datenbankdateien und Transaktionsprotokolle verschieben

Eine Datenbankdatei verschieben Sie am schnellsten über die *Exchange Management Shell*, öffnen Sie diese:

- Dismounten Sie zuerst die Datenbankdatei, die Sie verschieben wollen: Dismount-Database -Identity <Ihre Datenbank>
- f Bestätigen Sie die folgende Sicherheitsabfrage mit *J(a)*.
- f Verschieben Sie die Datenbank an ihren neuen Bestimmungsort, bestenfalls auf einen anderen physischen Datenträger:

```
Move-DatabasePath -Identity <Ihre Datenbank> -EdbFilePath <Ihr neuer 
Speicherort>\<Ihre Datenbank>
```
- f Bestätigen Sie die folgende Sicherheitsabfrage wieder mit *J(a)*.
- f Mounten Sie die Datenbank wieder per: Mount-Database -Identity <Ihre Datenbank>
- f Kontrollieren Sie das Ergebnis, beispielsweise im Exchange Admin Center, wie weiter oben unter *Bereitstellung einer Postfachdatenbank aufheben* beschrieben.

Da die Transaktionsprotokolle noch am bisherigen Speicherort der Datenbank vorhanden sind, konnten Sie durch diesen Schritt die Ausfallsicherheit Ihres Exchange Servers 2016 erhöhen. Möchten Sie die Transaktionsprotokolle ebenfalls verschieben, benutzen Sie im Zusammenhang mit dem Move-DatabasePath-Befehl die Option -LogFolderPath.

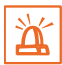

Denken Sie an die Problematik von Leer- oder Sonderzeichen im Zusammenhang mit Datei- oder Pfadnamen, wenn Sie die *Exchange Management Shell* oder die Eingabeaufforderung cmd nutzen wollen.

# 9.4 Volltextindizes verwalten

#### Funktion von Volltextindizes

Die Suche nach Informationen in einer Datenbank ist für Anwender effizienter, wenn ein Volltextindex für die Datenbank existiert. Ein Volltextindex beschleunigt die Suche erheblich und bezieht im Falle von Postfachspeichern auch die Anhänge von E-Mail-Nachrichten in die Suche ein, sofern diese einem der folgenden Dateitypen angehören:

- Word-, Excel- und PowerPoint-Dateien
- HTML- und MIMF-Dokumente
- **Textdateien**

In diesen Dokumenten können Sie auch nach Dokumenteneigenschaften suchen.

Nach der Installation von Dritthersteller-Software stehen teilweise zusätzliche Filter zur Verfügung, die auch das Durchsuchen von anderen Dateiformaten zulassen, etwa PDF-Dateien.

Nachteilig bei der Indizierung sind die zur Einrichtung des Volltextindexes benötigte Zeit und Serverleistung. Außerdem benötigt der erstellte Indexkatalog zusätzlichen Speicherplatz auf einem Laufwerk, und zwar etwa 20 % des Speicherbedarfs des indizierten Informationsspeichers.

### Volltextindex verwalten

Exchange Server 2016 aktiviert den Volltextindex automatisch. Für jede Postfachdatenbank  $\overline{0}$  wird ein Volltextindex erstellt, der zum Durchsuchen durch Clients bereitgestellt und automatisch aktualisiert wird.

Die Katalogdateien für den Volltextindex liegen in einem Unterverzeichnis des Datenbankpfades 2, welches durch einen eindeutigen Bezeichner gekennzeichnet ist 3. Dieser stellt hier sicher, dass keine Konflikte entstehen, wenn mehrere Datenbankdateien im selben Verzeichnis auf einem Laufwerk abgelegt werden.

| ▫<br>$\mathbf x$<br>Mailbox Database 0294501223<br><b>IN I DO IN + I</b><br>-             |                                     |                                       |                                                              |                             |                                                     |                             |                                                         |                     |
|-------------------------------------------------------------------------------------------|-------------------------------------|---------------------------------------|--------------------------------------------------------------|-----------------------------|-----------------------------------------------------|-----------------------------|---------------------------------------------------------|---------------------|
| $\land$ 0<br>Datei<br>Start<br>Freigeben<br>Ansicht                                       |                                     |                                       |                                                              |                             |                                                     |                             |                                                         |                     |
| Ausschneiden<br><b>W</b> . Pfad kopieren<br>Kopieren Einfügen<br>lal Verknüpfung einfügen |                                     | Verschieben nach *<br>Kopieren nach * | X Löschen ·<br><b>ED</b> Umbenennen                          | e.<br>₽,<br>Neuer<br>Ordner | 臥<br>Öffnen ~<br><b>Bearbeiten</b><br>Eigenschaften |                             | <b>HR</b> Alles auswählen<br><b>RR Nichts auswählen</b> | 음명 Auswahl umkehren |
| Zwischenablage                                                                            | Organisieren<br>Neu<br>$\mathbf{1}$ |                                       |                                                              |                             | Öffnen                                              |                             | Auswählen                                               |                     |
| « Exchange Server > V15 > Mailbox > Mailbox Database 0294501223 ><br>$(\Leftarrow)$       |                                     |                                       |                                                              |                             | Ċ<br>$\checkmark$                                   | "Mailbox Database 029450122 |                                                         |                     |
| <b>Exchange Server</b>                                                                    | $\widehat{\phantom{a}}$             | A<br>Name                             |                                                              |                             | Änderungsdatum                                      | Typ                         |                                                         | Größe               |
| V <sub>15</sub><br>$\boldsymbol{\Delta}$<br>Bin                                           |                                     | 501DC14C-5744-4E5B-8A0B-E7E4CEBDD7    |                                                              |                             | 29.02.2016 15:15                                    | Dateiordner                 |                                                         |                     |
| <b>ClientAccess</b><br>Config                                                             |                                     |                                       | (3)<br>E000000000A.log<br>E000000000B.log<br>E000000000C.log |                             | 24.02.2016 17:02                                    | Textdokument                |                                                         | $1.024$ K           |
|                                                                                           |                                     |                                       |                                                              |                             | 24.02.2016 17:02                                    | Textdokument                |                                                         | 1.024K              |
| <b>FIP-FS</b><br>Þ.                                                                       |                                     |                                       |                                                              |                             | 24.02.2016 17:02                                    | Textdokument                |                                                         | 1.024K              |
| <b>FrontFnd</b>                                                                           |                                     |                                       | E000000000D.log                                              |                             | 24.02.2016 17:02                                    | Textdokument                |                                                         | 1.024 K             |
|                                                                                           |                                     |                                       | E000000000E.log                                              |                             | 24.02.2016 17:04                                    | Textdokument                |                                                         | 1.024K              |
| <b>GroupMetrics</b>                                                                       |                                     |                                       | E000000000F.log                                              |                             | 24.02.2016 17:07                                    | Textdokument                |                                                         | 1.024K              |
| Logging<br>Þ<br><b>Mailbox</b>                                                            | $\equiv$                            | $\otimes$<br>E00.chk                  |                                                              |                             | 01.03.2016 11:04                                    |                             | Wiederhergestellt                                       | 8K                  |
| ⊿<br>address                                                                              |                                     | E00.log                               |                                                              |                             | 01.03.2016 11:04                                    | Textdokument                |                                                         | 1.024K              |
| D<br>Mailbox Database 0294501223<br>$\overline{A}$                                        |                                     |                                       | E00res0000A.irs<br>E00res00001.irs                           |                             | 24.02.2016 16:45                                    | <b>JRS-Datei</b>            |                                                         | 1.024 K             |
|                                                                                           |                                     |                                       |                                                              |                             | 24.02.2016 16:45                                    | JRS-Datei                   |                                                         | 1.024K              |
| 501DC14C-5744-4E5B-8A0B-E7E-<br>Þ                                                         |                                     |                                       | E00res00002.jrs                                              |                             | 24.02.2016 16:45                                    | JRS-Datei                   |                                                         | 1.024K              |
| (2)<br>Public                                                                             |                                     |                                       | E00res00003.jrs                                              |                             | 24.02.2016 16:45                                    | <b>JRS-Datei</b>            |                                                         | 1.024 K             |
| <b>RemoteScripts</b>                                                                      |                                     |                                       | E00res00004.jrs                                              |                             | 24.02.2016 16:45                                    | <b>JRS-Datei</b>            |                                                         | 1.024K              |
| <b>Scripts</b>                                                                            |                                     |                                       | E00res00005.jrs                                              |                             | 24.02.2016 16:45                                    | JRS-Datei                   |                                                         | 1.024K              |
| Setup                                                                                     |                                     |                                       | E00res00006.jrs                                              |                             | 24.02.2016 16:45                                    | JRS-Datei                   |                                                         | $1.024$ K $\sim$    |
| <b>TransportRoles</b>                                                                     | $\langle$<br>$\checkmark$<br>Ш      |                                       |                                                              |                             |                                                     |                             |                                                         | $\rightarrow$       |
| 83 Elemente                                                                               |                                     |                                       |                                                              |                             |                                                     |                             |                                                         | 眭<br>$\blacksquare$ |

*Ordner mit Katalogdateien eines Volltextindexes im Datenbankordner* 

#### Volltextindex neu erstellen

Falls der Volltextindex beschädigt ist oder Sie einen neuen Index erstellen möchten, können Sie folgendermaßen vorgehen:

- f Melden Sie sich am Exchange Server 2016 mit einem Konto an, dass über Exchange-Verwaltungsrechte verfügt.
- f Öffnen Sie die *Exchange Management Shell*.
- f Halten Sie den Indexdienst an, indem Sie in der Kommandozeile folgenden Befehl eintippen: net Stop MsExchangeFastSearch. Alternativ nutzen Sie *Dienste* - *Microsoft Exchange-Suche*.
- f Benutzen Sie nun den Windows-Explorer, um in den Ordner zu wechseln, der die Datenbankdateien enthält, von denen Sie den Volltextindex neu erstellen wollen.
- f Machen Sie das Unterverzeichnis ausfindig, das den Index enthält (siehe Abb. oben), und löschen Sie dieses.
- Starten Sie in der Kommandozeile den Indexdienst neu, indem Sie den Befehl net start MsExchangeFastSearch eingeben.

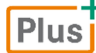

**Wissenstest**: *Postfachdatenbanken*

# **Impressum**

Matchcode: EXS2016A

Autoren: Thomas Joos, Martin Dausch

Redaktion: Sabine Spieß

Produziert im HERDT-Digitaldruck

1. Ausgabe, Juli 2016

HERDT-Verlag für Bildungsmedien GmbH Am Kümmerling 21-25 55294 Bodenheim Internet: www.herdt.com E-Mail: info@herdt.com

© HERDT-Verlag für Bildungsmedien GmbH, Bodenheim

Alle Rechte vorbehalten. Kein Teil des Werkes darf in irgendeiner Form (Druck, Fotokopie, Mikrofilm oder einem anderen Verfahren) ohne schriftliche Genehmigung des Verlags reproduziert oder unter Verwendung elektronischer Systeme verarbeitet, vervielfältigt oder verbreitet werden.

Dieses Buch wurde mit großer Sorgfalt erstellt und geprüft. Trotzdem können Fehler nicht vollkommen ausgeschlossen werden. Verlag, Herausgeber und Autoren können für fehlerhafte Angaben und deren Folgen weder eine juristische Verantwortung noch irgendeine Haftung übernehmen.

Wenn nicht explizit an anderer Stelle des Werkes aufgeführt, liegen die Copyrights an allen Screenshots beim HERDT-Verlag. Sollte es trotz intensiver Recherche nicht gelungen sein, alle weiteren Rechteinhaber der verwendeten Quellen und Abbildungen zu finden, bitten wir um kurze Nachricht an die Redaktion.

Die in diesem Buch und in den abgebildeten bzw. zum Download angebotenen Dateien genannten Personen und Organisationen, Adress- und Telekommunikationsangaben, Bankverbindungen etc. sind frei erfunden. Eventuelle Übereinstimmungen oder Ähnlichkeiten sind unbeabsichtigt und rein zufällig.

Die Bildungsmedien des HERDT-Verlags enthalten Verweise auf Webseiten Dritter. Diese Webseiten unterliegen der Haftung der jeweiligen Betreiber, wir haben keinerlei Einfluss auf die Gestaltung und die Inhalte dieser Webseiten. Bei der Bucherstellung haben wir die fremden Inhalte daraufhin überprüft, ob etwaige Rechtsverstöße bestehen. Zu diesem Zeitpunkt waren keine Rechtsverstöße ersichtlich. Wir werden bei Kenntnis von Rechtsverstößen jedoch umgehend die entsprechenden Internetadressen aus dem Buch entfernen.

Die in den Bildungsmedien des HERDT-Verlags vorhandenen Internetadressen, Screenshots, Bezeichnungen bzw. Beschreibungen und Funktionen waren zum Zeitpunkt der Erstellung der jeweiligen Produkte aktuell und gültig. Sollten Sie die Webseiten nicht mehr unter den angegebenen Adressen finden, sind diese eventuell inzwischen komplett aus dem Internet genommen worden oder unter einer neuen Adresse zu finden. Sollten im vorliegenden Produkt vorhandene Screenshots, Bezeichnungen bzw. Beschreibungen und Funktionen nicht mehr der beschriebenen Software entsprechen, hat der Hersteller der jeweiligen Software nach Drucklegung Änderungen vorgenommen oder vorhandene Funktionen geändert oder entfernt.